## **MRS. GAINES' COMPUTER LAB**

## [Wiki Home](https://shslab.wikispaces.com/)

**O** [Recent Changes](https://shslab.wikispaces.com/wiki/changes)

**B** [Pages and Files](https://shslab.wikispaces.com/space/content)

**A** [Members](https://shslab.wikispaces.com/wiki/members)

**C** Search

This is the modified version of the 5-Minute Bot found at [www.nxtprograms.com](http://www.nxtprograms.com/NXT2/five_minute_bot/steps.html) . The original robot was built for the LEGO Mindstorms NXT 2.0 kits, but the newer EV3 kits that we have have some different parts and the design had to be modified. This modification was developed by a team of our 6th graders and, out of all of the teams, they had the most successful design and the robot performed flawlessly!

[5 Minute Bot for EV3](https://shslab.wikispaces.com/5+Minute+Bot+for+EV3) **Example 2** 8 and 2 8 and 3 and 3 and 3 and 3 and 3 and 3 and 4 and 4 and 5 and 5 and 5 and 5 and 5 and 5 and 5 and 5 and 5 and 5 and 5 and 5 and 5 and 5 and 5 and 5 and 5 and 5 and 5 and 5 and 5 and 5

[\\*\\*Return to Sacred](http://www.sacredheartcardinals.org/) Heart Cabool<sup>\*\*</sup>

Here are the modified steps:

[K3](https://shslab.wikispaces.com/K3) [K4](https://shslab.wikispaces.com/K4) [Kindergarten](https://shslab.wikispaces.com/K5) [1st Grade](https://shslab.wikispaces.com/1st+Grade) [2nd Grade](https://shslab.wikispaces.com/2nd+Grade) [3rd Grade](https://shslab.wikispaces.com/3rd+Grade) [4th Grade](https://shslab.wikispaces.com/4th+Grade) [5th Grade](https://shslab.wikispaces.com/5th+Grade) [6th Grade](https://shslab.wikispaces.com/6th+Grade) [7th Grade](https://shslab.wikispaces.com/7th+Grade) [8th Grade](https://shslab.wikispaces.com/8th+Grade) [9th Grade](https://shslab.wikispaces.com/9th+Grade) [Yearbook Resources](http://shsyb.wikispaces.com/home) [Teacher Training](https://shslab.wikispaces.com/Teacher+Training)

[Heart School!\\*\\*](http://www.sacredheartcardinals.org/)

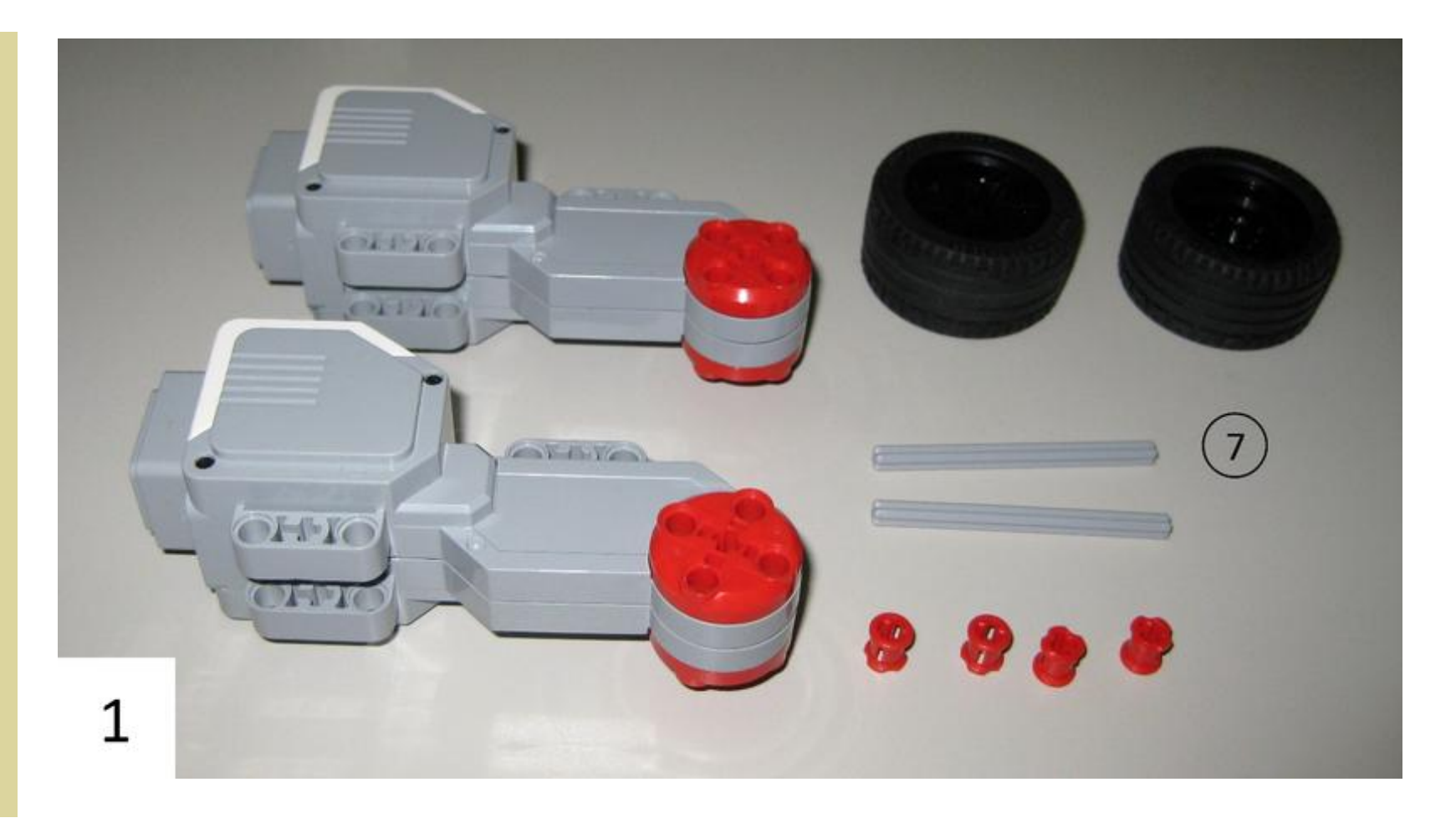

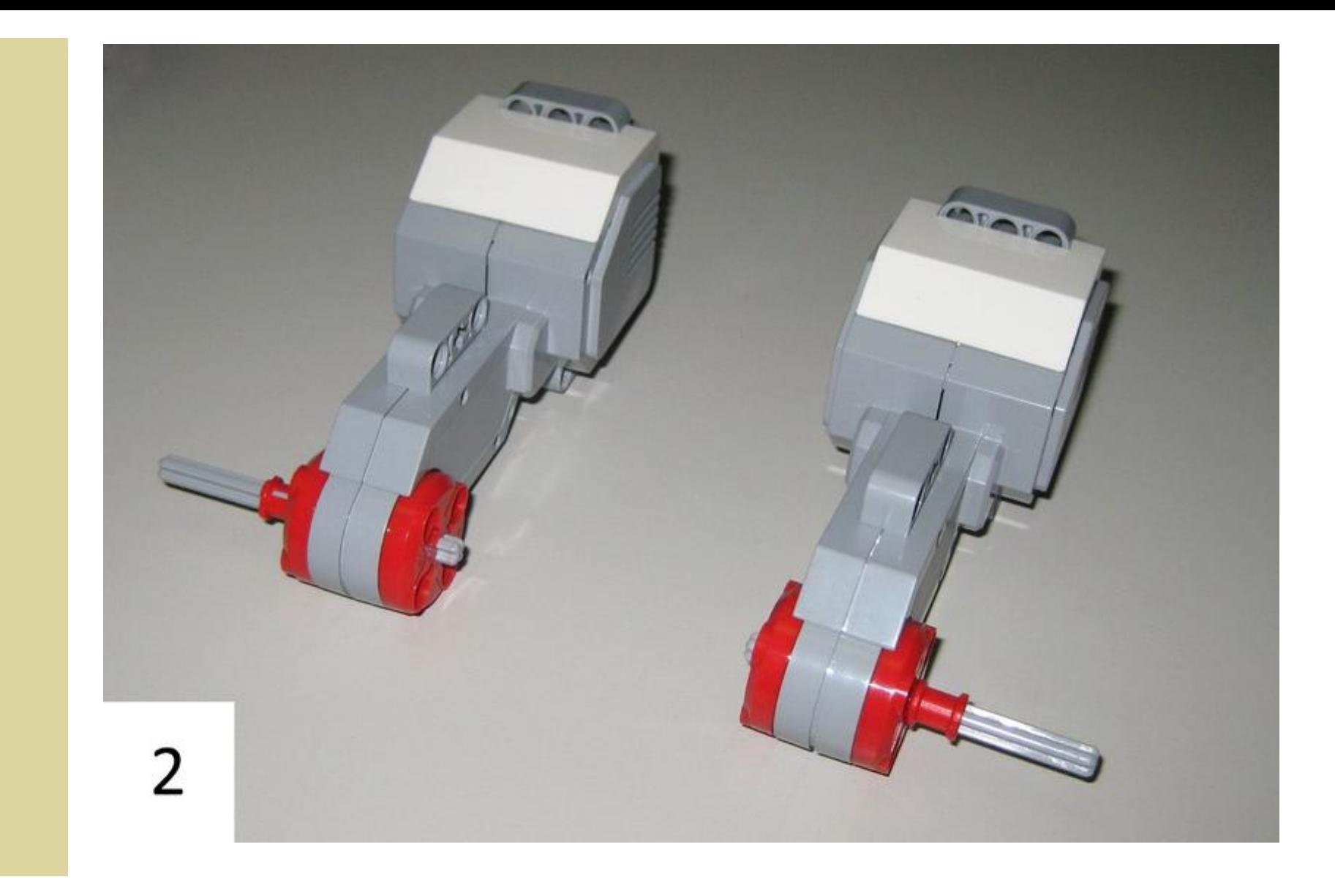

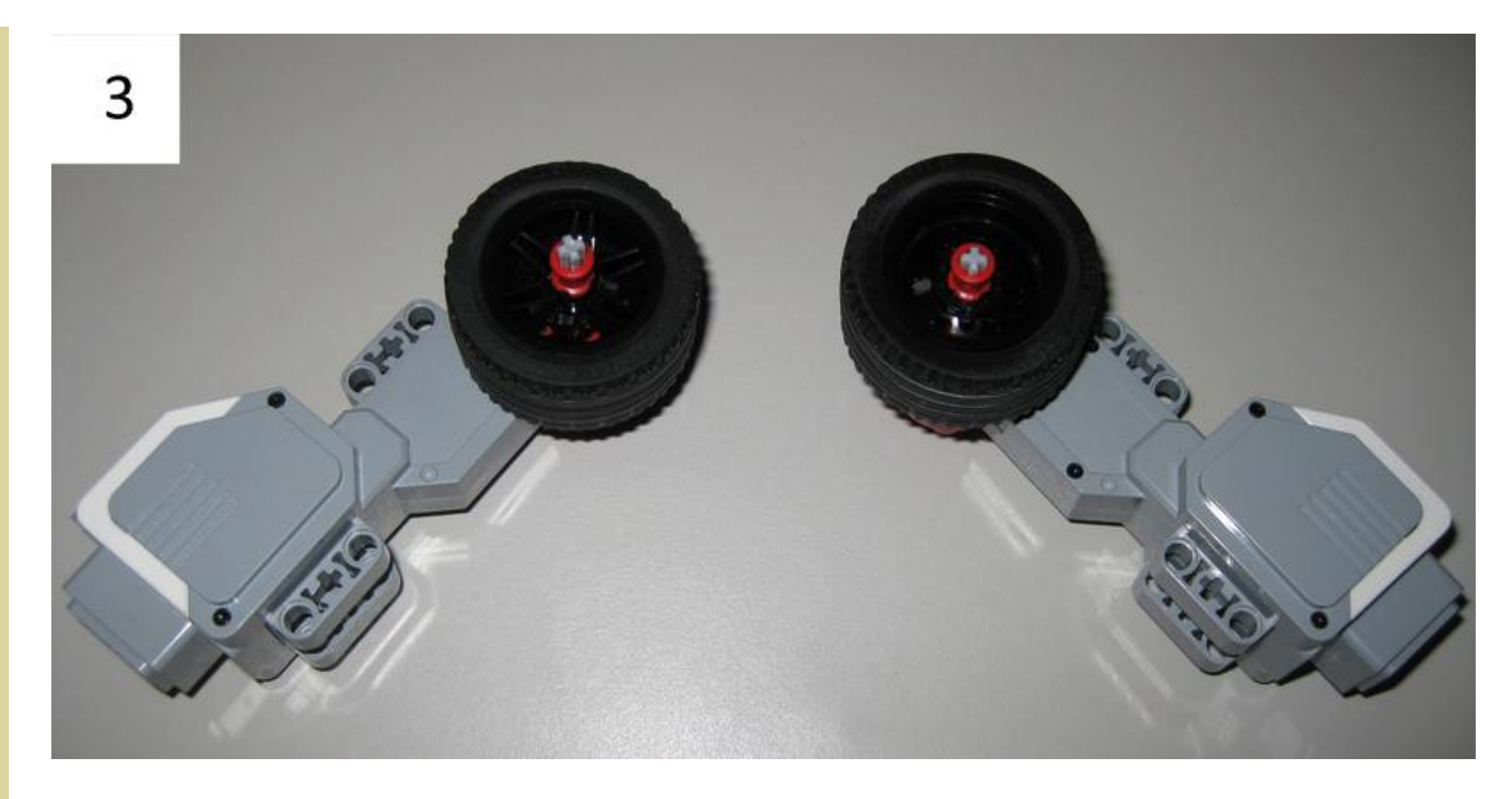

Once you have these parts assembled, set them aside and move to the next part. (NOTE: These should be OPPOSITES so be careful when you're building them!))

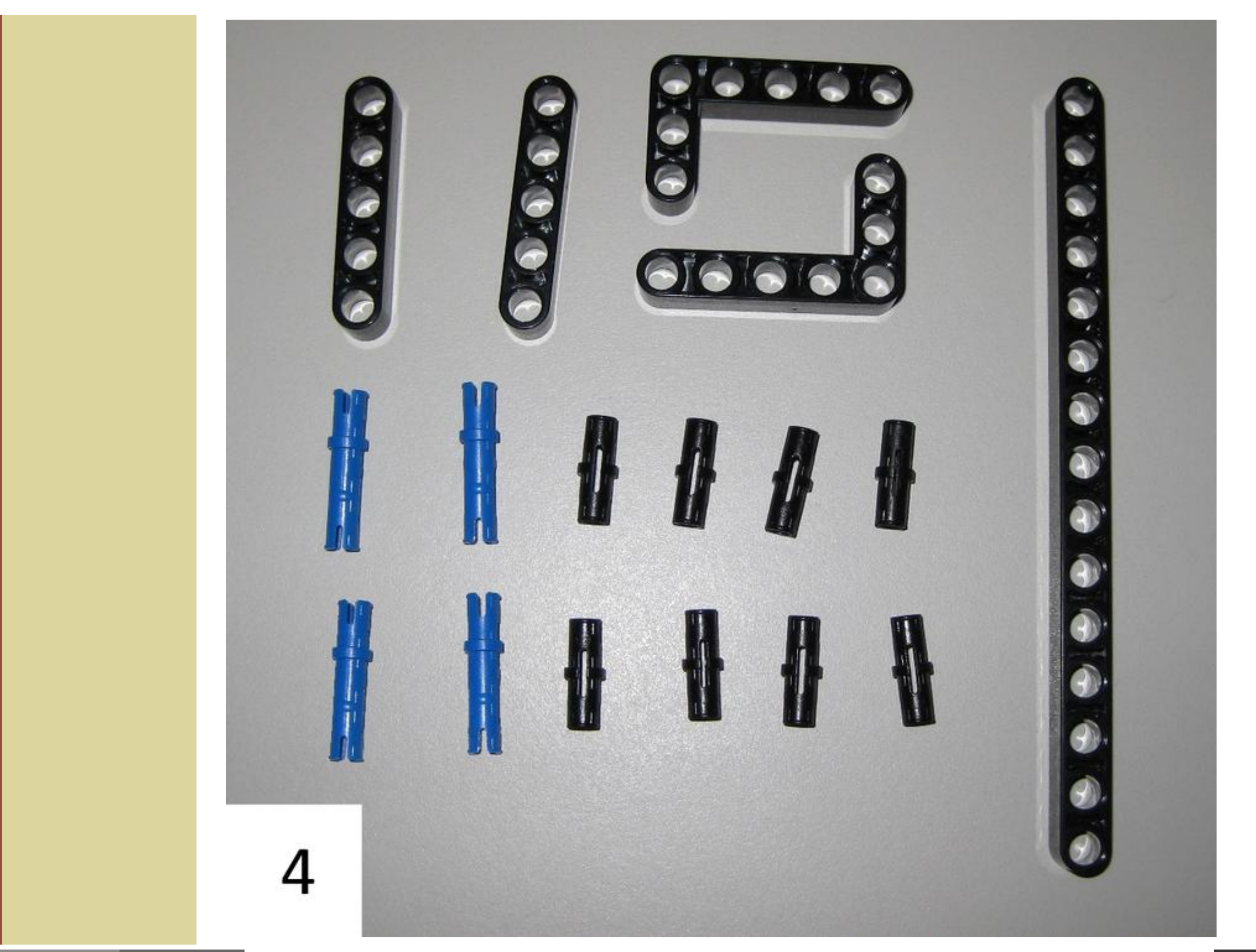

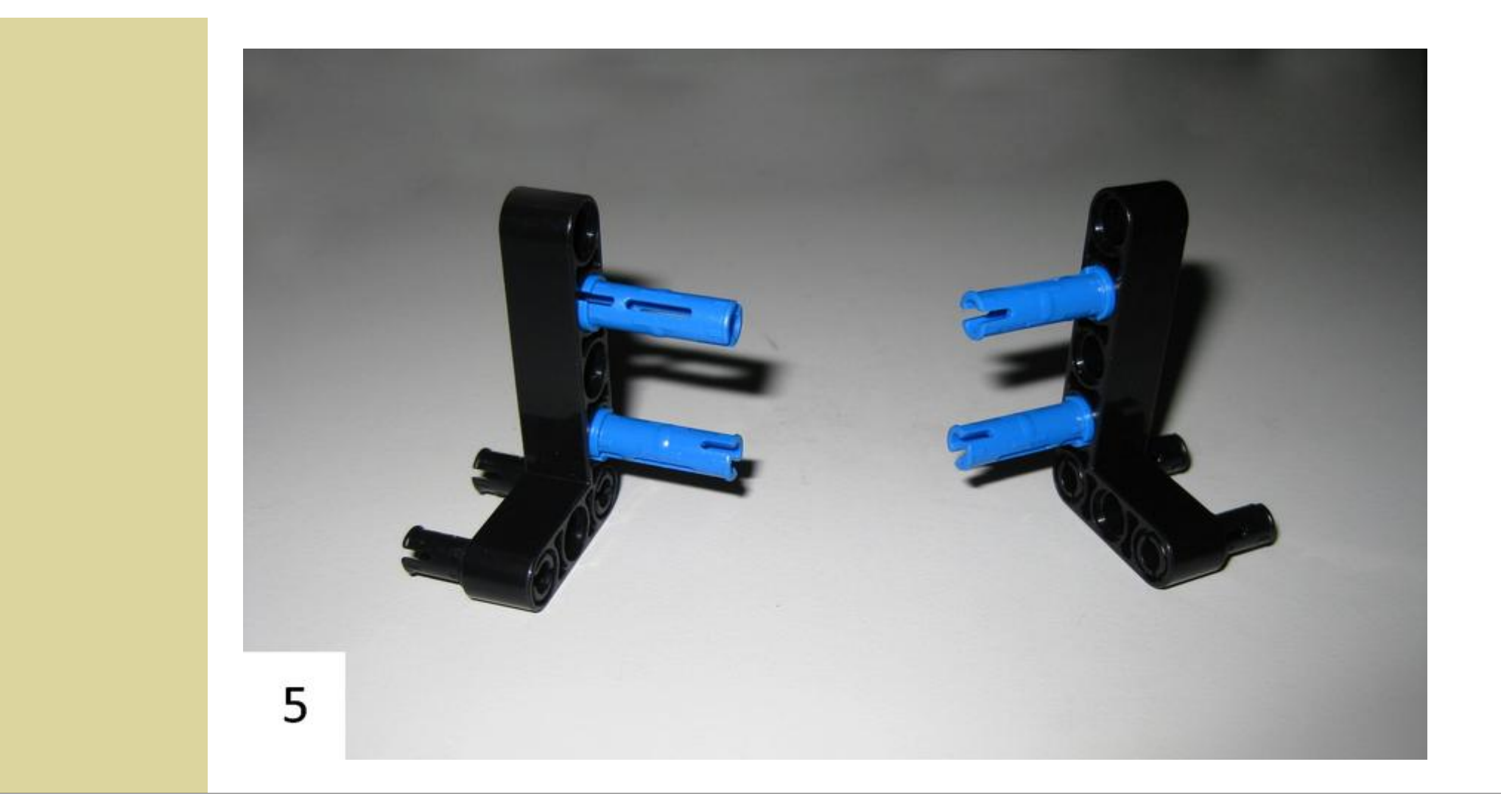

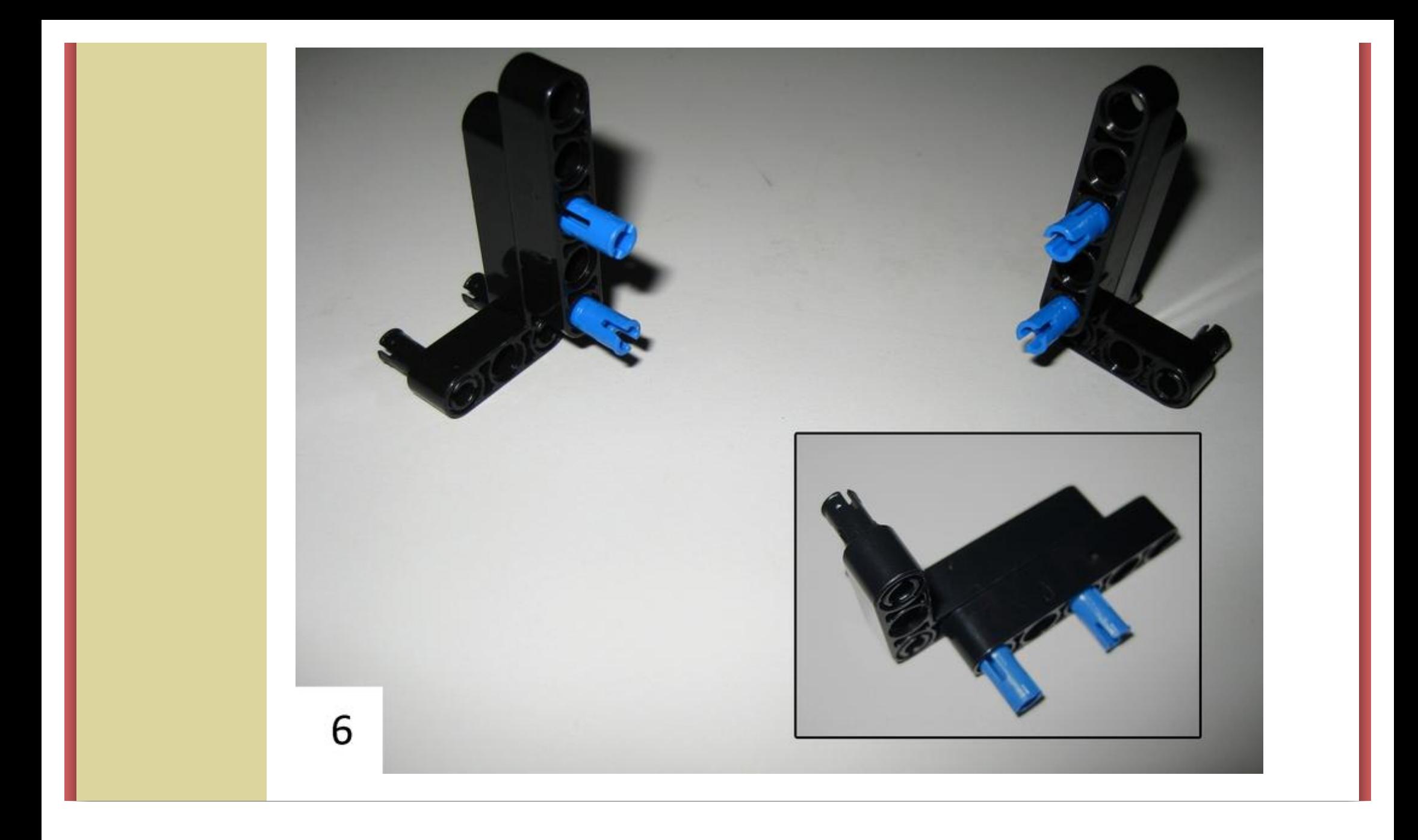

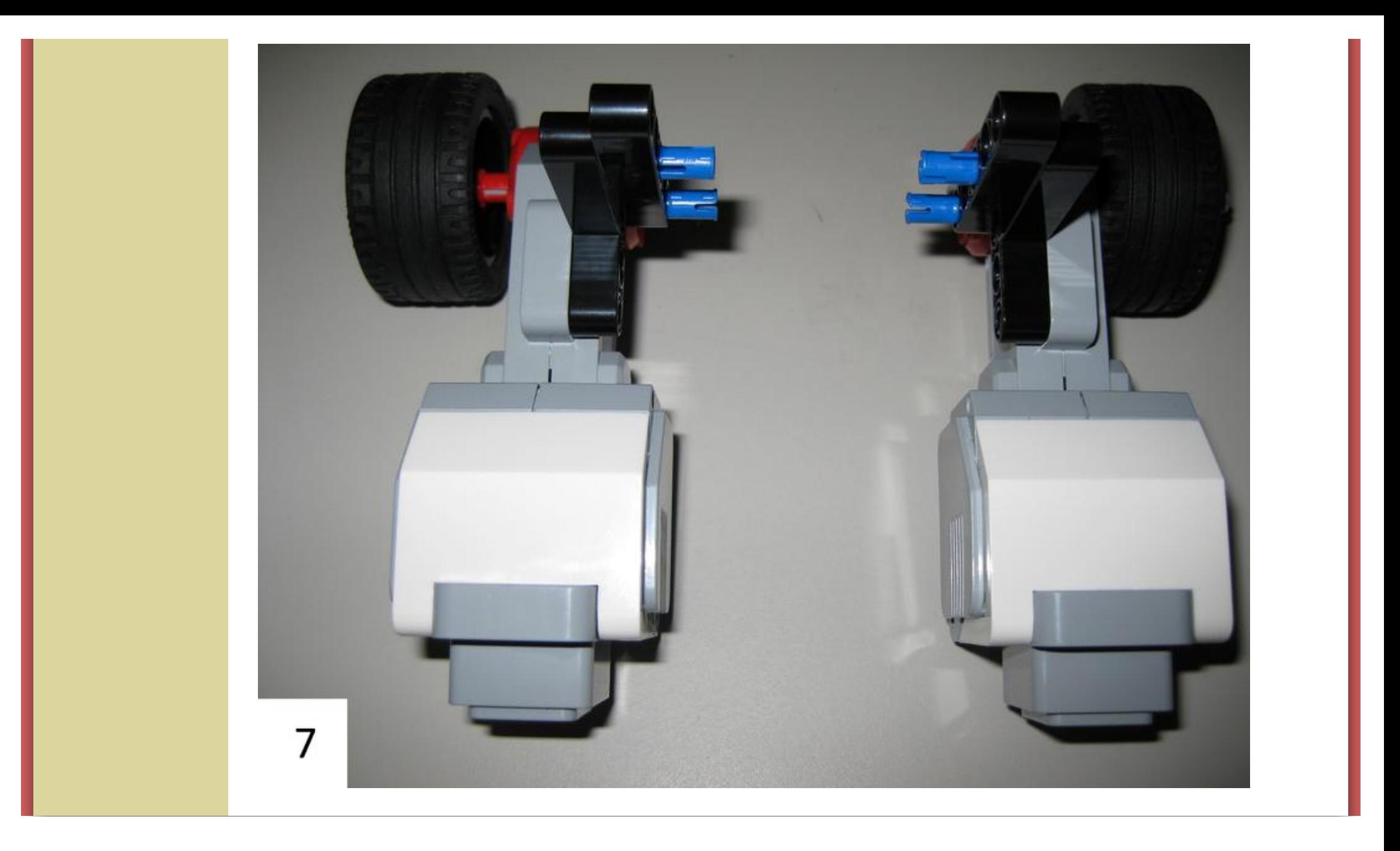

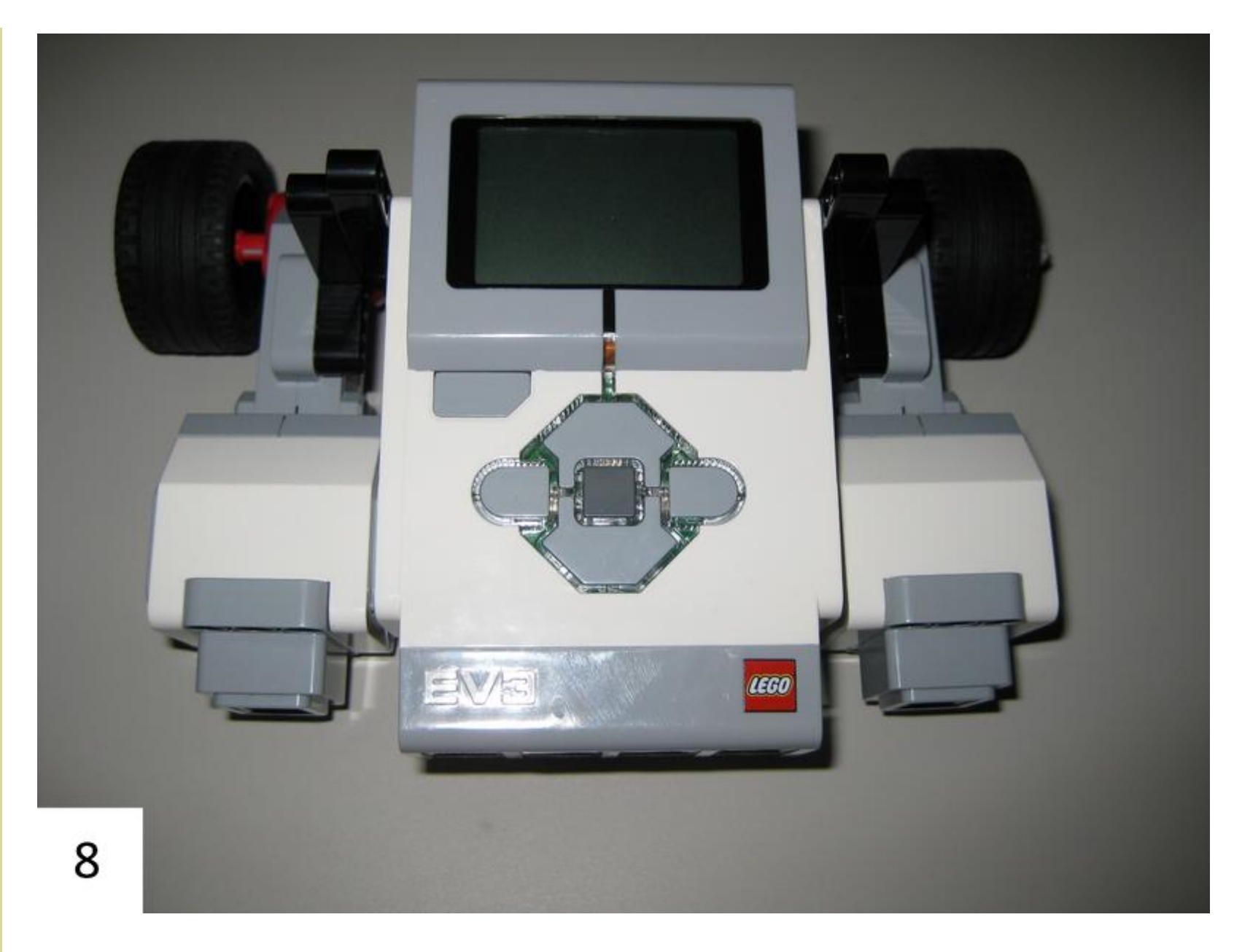

Here's a better look at how they connect:

![](_page_9_Picture_0.jpeg)

![](_page_10_Picture_0.jpeg)

![](_page_11_Picture_0.jpeg)

![](_page_12_Picture_0.jpeg)

You will have to balance these parts inside the wheel to make the next step work. If you can't do it, eliminate the yellow spacers.

![](_page_13_Picture_1.jpeg)

Slide the axle throught the wheel and the spacers, if you can. You will probably need at least the red spacer to help control the stability of the wheel.

![](_page_14_Picture_1.jpeg)

13

![](_page_15_Picture_0.jpeg)

For step 15, try to use the two shortest cables if you can. It keeps the robot more compact. If you can't, use the two medium cables. You will criss-cross them across the top of the robot and connect the motors to ports B and C on the brick. When you look at the brick "rightside" up with the word "EV3" upright at the bottom, the left motor will connect to port C and the right motor to port B.

![](_page_16_Picture_0.jpeg)

This is the end of the Basic 5-Minute Bot modified for EV3. Our class will be adding a sensor to make our robot follow a line. The following steps are for the light sensor attachment.

![](_page_17_Picture_0.jpeg)

![](_page_18_Picture_0.jpeg)

![](_page_19_Picture_0.jpeg)

![](_page_20_Picture_0.jpeg)

Use the shortest cable possible to connect the light sensor to Port 3 on the brick.

![](_page_21_Picture_0.jpeg)

Make sure that all cables are secure and aren't rubbing the wheels, table, etc. The robot should be stable and compact. Check for any loose parts before beginning to program!

[Help](https://help.wikispaces.com/) · [About](https://www.wikispaces.com/about) · [Blog](http://blog.wikispaces.com/) · [Pricing](https://www.wikispaces.com/content/pricing) · [Privacy](https://www.wikispaces.com/privacy) · [Terms](https://www.wikispaces.com/terms) · **[Support](https://www.wikispaces.com/site/help?url=https%3A%2F%2Fshslab.wikispaces.com%2F5%2520Minute%2520Bot%2520for%2520EV3)** · **[Upgrade](https://shslab.wikispaces.com/space/subscribe/upgrade)**

[open in browser](http://pdfcrowd.com/redirect/?url=https%3a%2f%2fshslab.wikispaces.com%2f5%20Minute%20Bot%20for%20EV3&id=ma-140917073920-5568f71a) [PRO version](http://pdfcrowd.com/customize/) Are you a developer? Try out the **HTML to PDF API** [pdfcrowd.com](http://pdfcrowd.com)